## **ELECTIONS COMITÉ TECHNIQUE MINISTÉRIEL**

Vos candidats

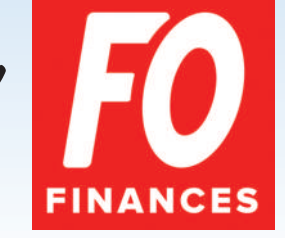

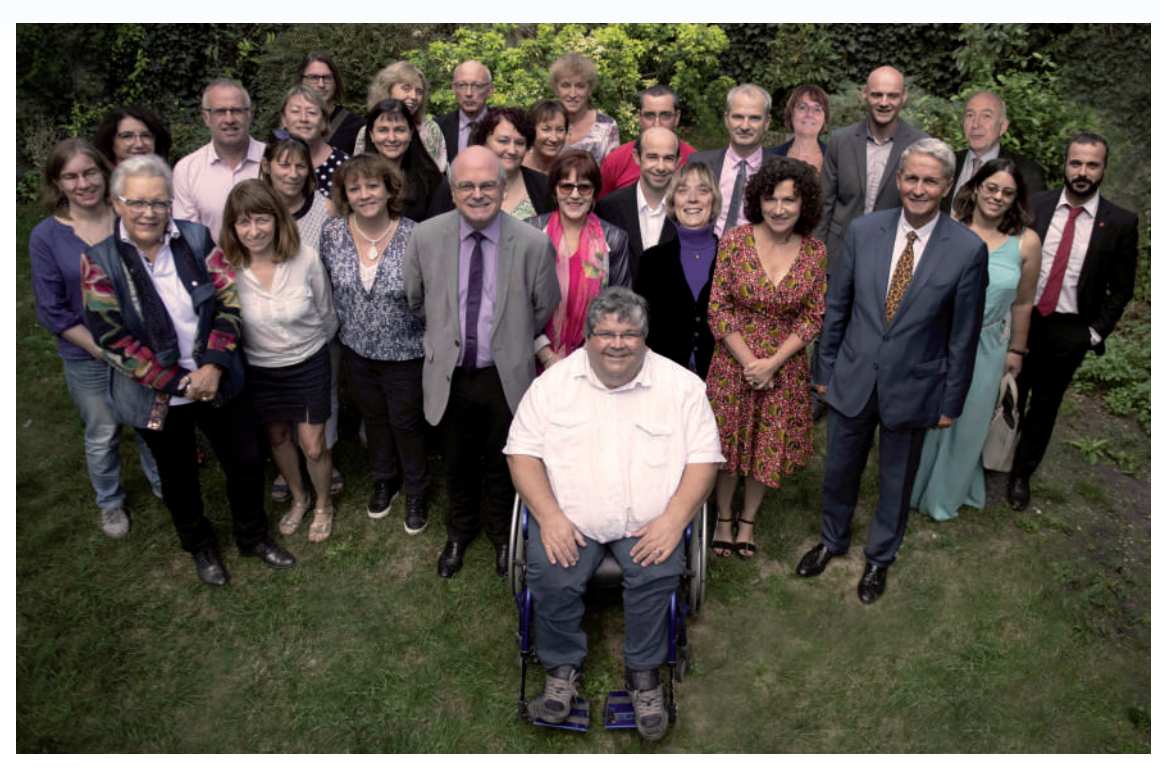

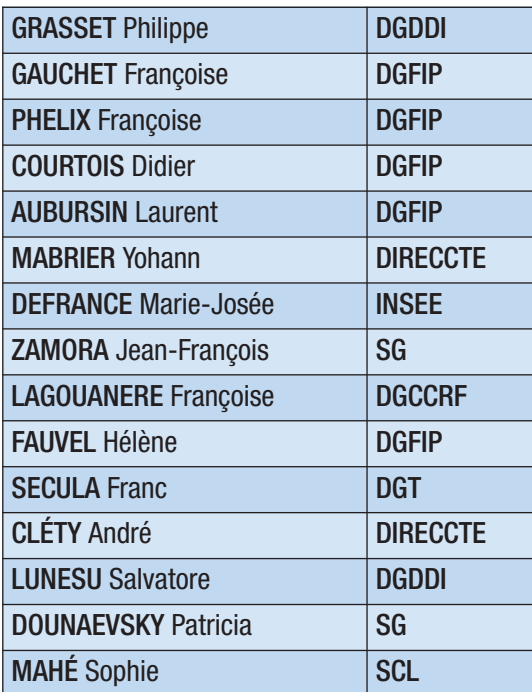

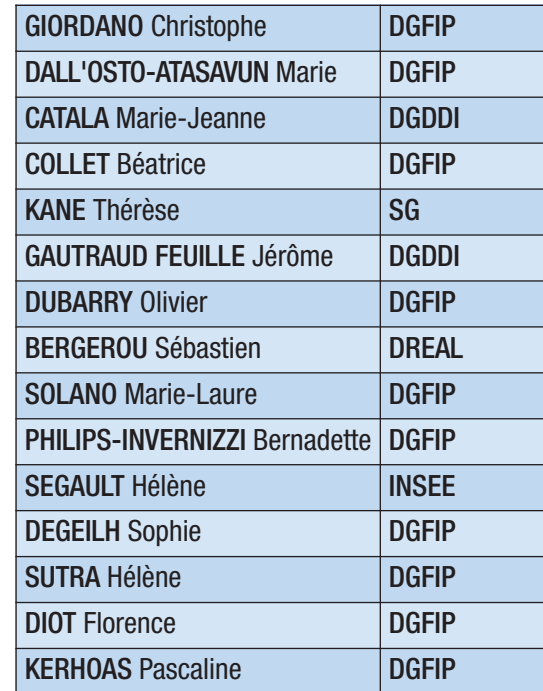

## ÉLECTIONS 29 NOV / 6 DÉC 2018 **PROFESSIONNELLES**

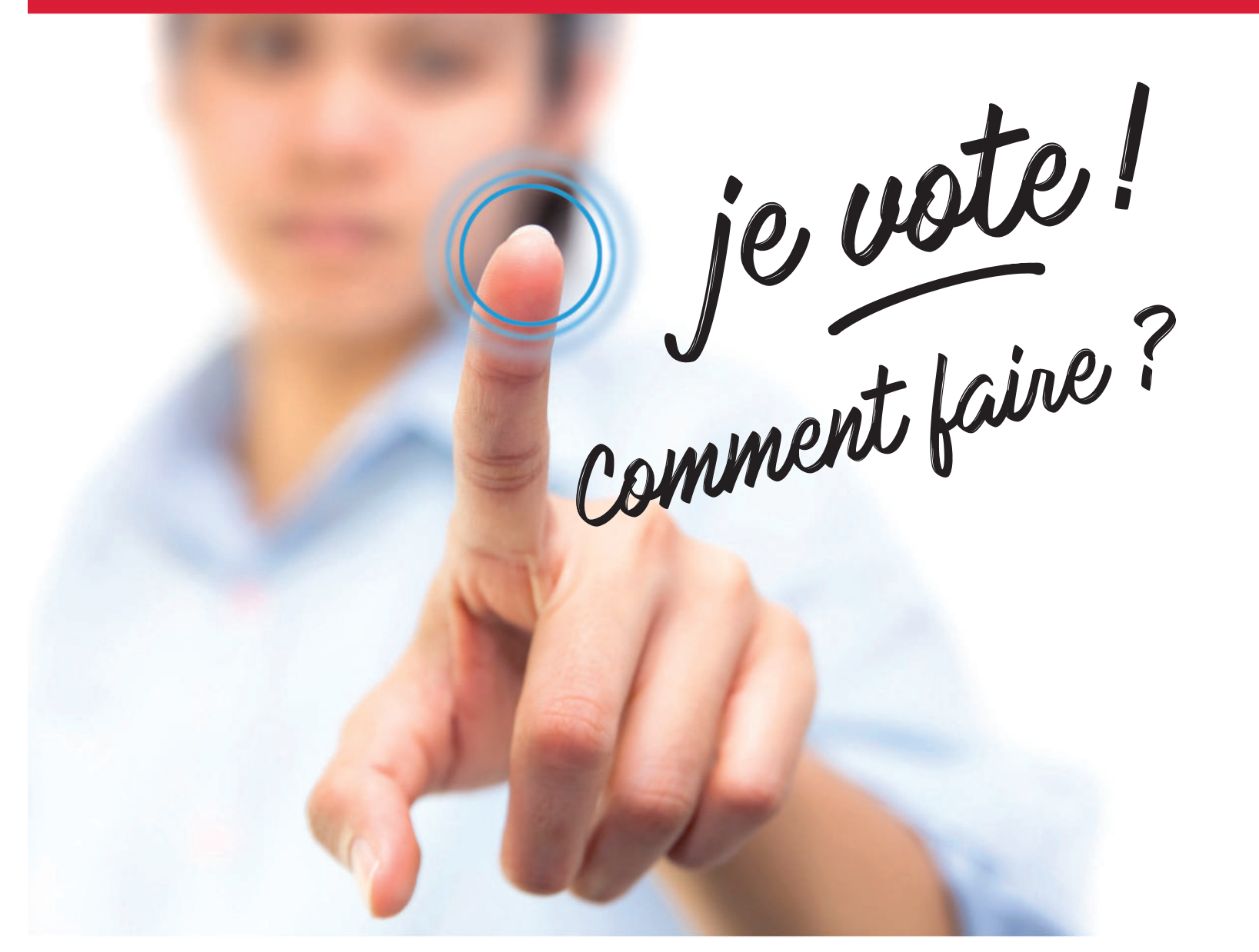

# **POUR DÉFENDRE MES DROITS** LE DÉCISIA

 $\overline{\bullet}$ 

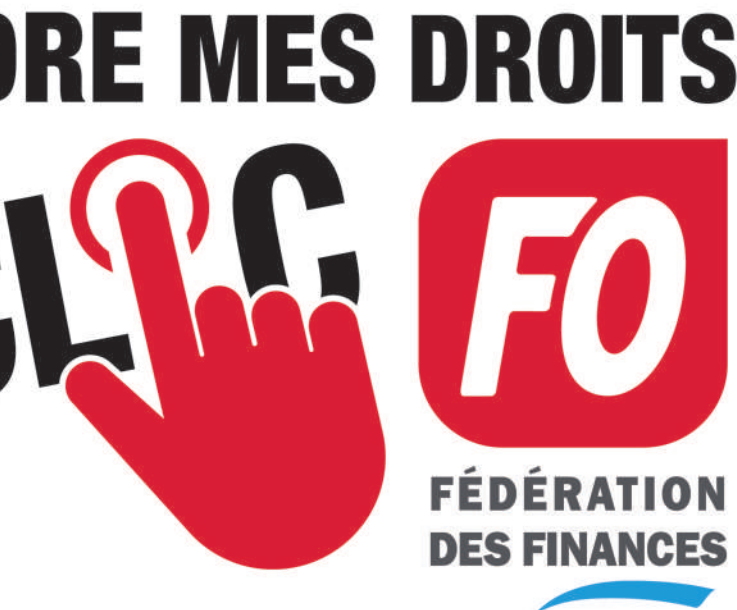

Á PARTIR DU

**OCTOBRE** 

### **ÉTAPE 1 : AUTHENTIFICATION OU CRÉATION DU COMPTE ÉLECTEUR**

Réception d'un courriel d'authentification personalisé sur votre adresse professionnelle

Se connecter à l'espace électeur du système de vote électronique en cliquant sur le lien d'activation contenu dans le courriel

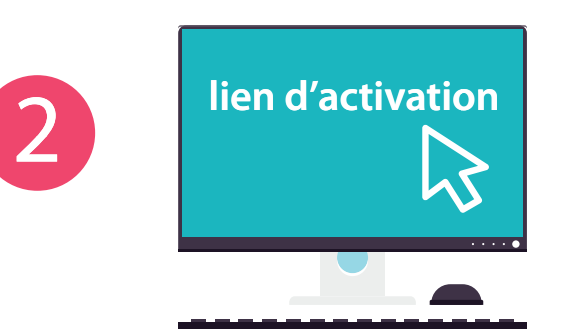

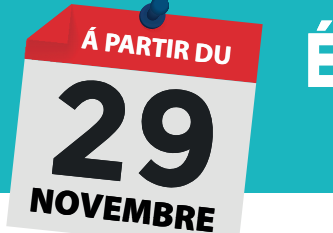

## **ÉTAPE 2 : LE VOTE ÉLECTRONIQUE**

Se connecter à l'espace électeur du système de vote électronique

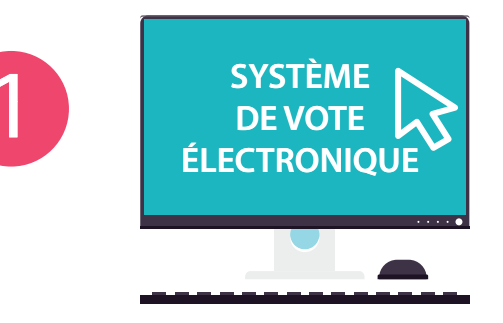

## $\mathsf{3}$

 $\bigcirc$ 

#### **COMPLÉTER VOTRE NUMÉRO DE SÉCURITÉ SOCIALE / NIR**

L'authentification consiste à renseigner les 10<sup>éme</sup>, 12<sup>éme</sup> et 14<sup>éme</sup> chiffres de votre numéro NIR

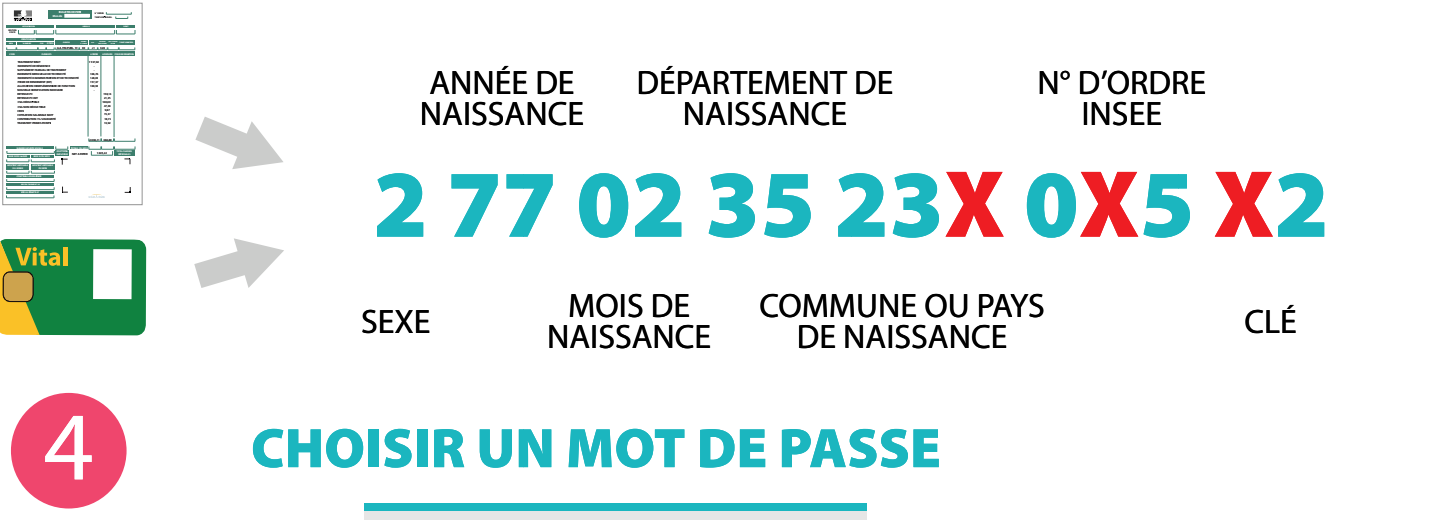

#### une CAP locale ou un comité technique local **Scrutins** <u>.</u><br>Comité Technique Ministérie  $\mathbb{Z}$ Comité Technique de Réseau **CAP Nationale N° X**

**CHOISIR LE SCRUTIN** 

Comité Technique Local **CAP Locale N°Y** 

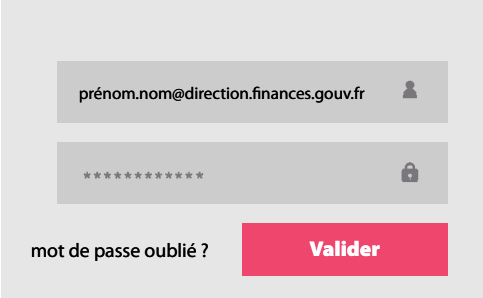

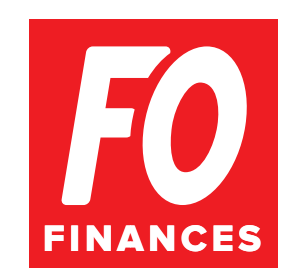

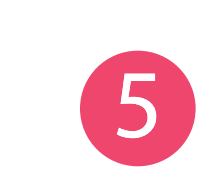

 $\rightarrow$ 

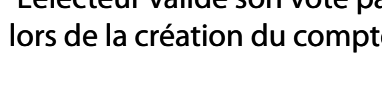

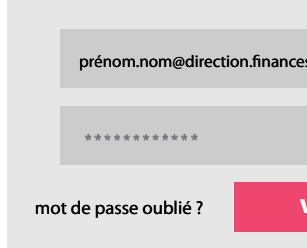

#### le mot de passe doit comporter 12 caractères minimum

Le compte électeur est désormais créé et fonctionne grâce au couple identifiant et mot de passe, sans aucune référence au NIR

#### Les opérations 3, 4 et 5 sont à renouveler pour chaque scrutin

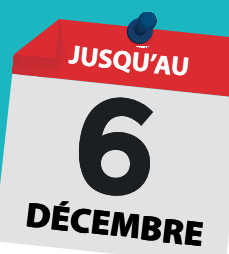

S'identifier par saisie de l'identifiant (adresse electronique professionnelle) et du mot de passe choisi lors de la création du compte électeur

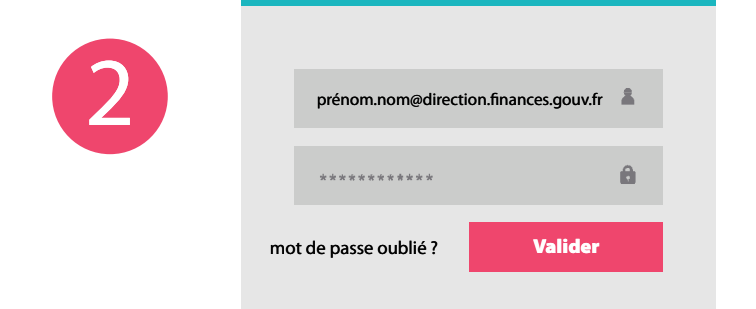

#### **CHOISIR LA LISTE F.O.**

Selon son corps, chaque électeur aura à se prononcer pour trois, quatre ou cing scrutins selon qu'existe ou pas

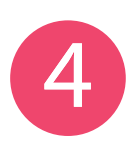

L'électeur doit cliquer sur le logo pour accéder à la liste, aux professions de foi et pour voter

Syndicat 1

Union Syndicat 1 Syndicat 3 Syndicat 8

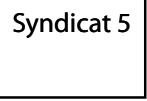

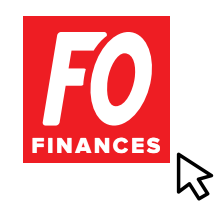

#### **VOTER**

L'électeur valide son vote par saisie du mot de passe choisi lors de la création du compte électeur puis clique sur VOTER

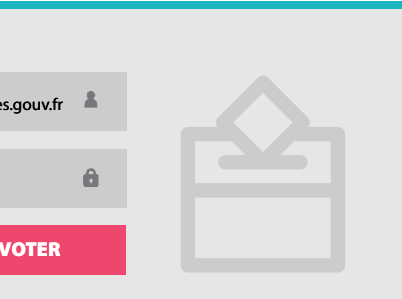